# Data reduction for MIRI/MRS

École de physique des Houches – Exo-atmosphères Mathilde Mâlin

### Integral field spectroscopy

Original on-sky field of view

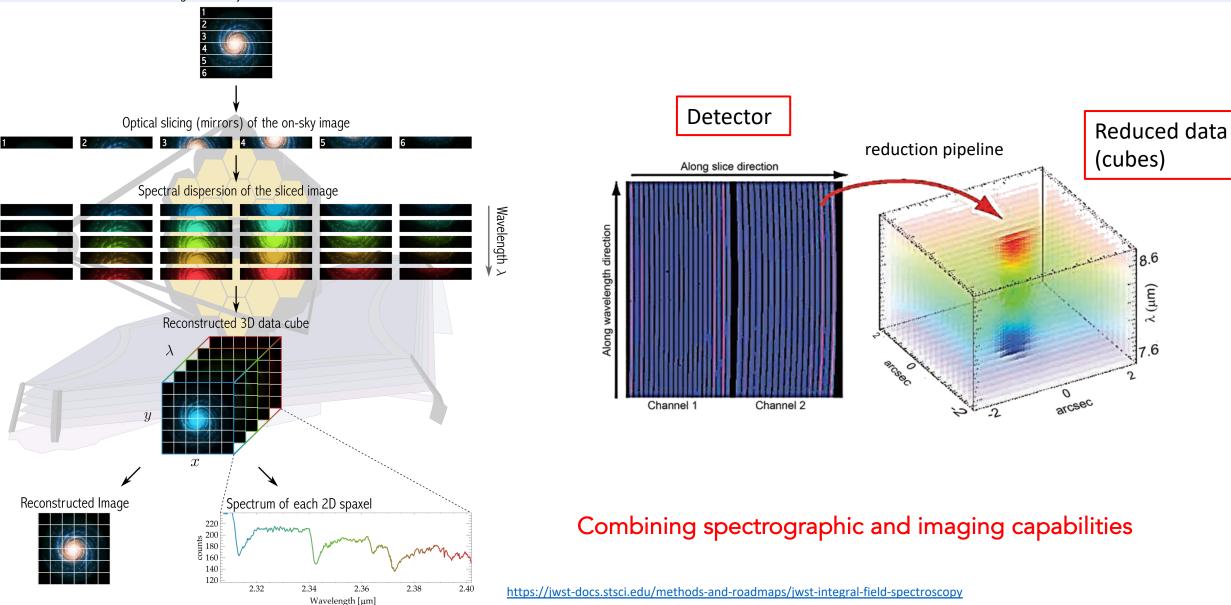

## The Medium Resolution Spectrometer (MRS)

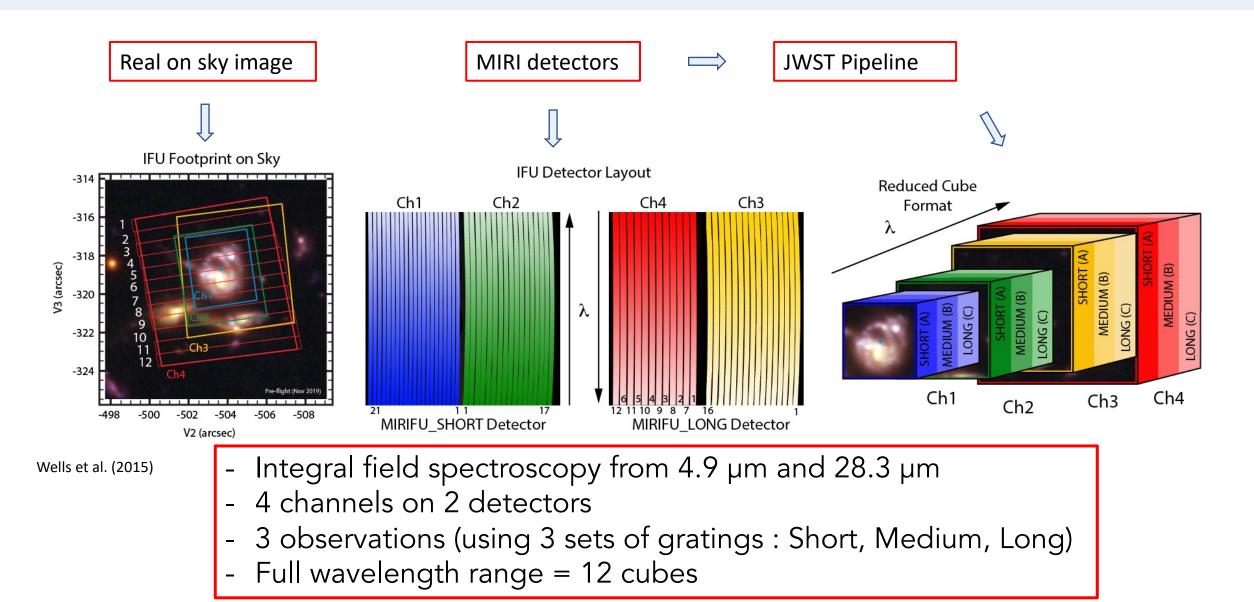

## Dithering

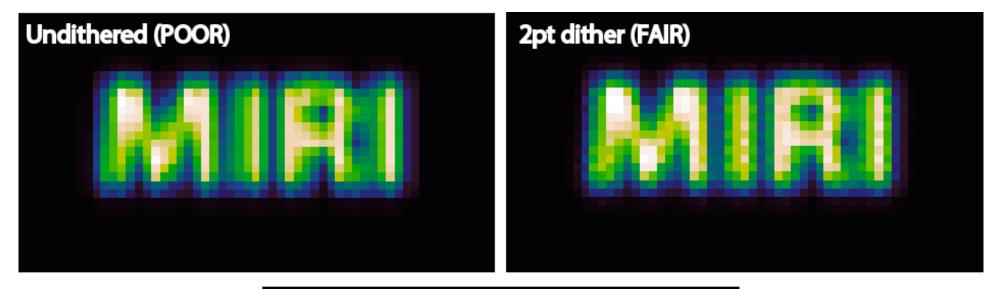

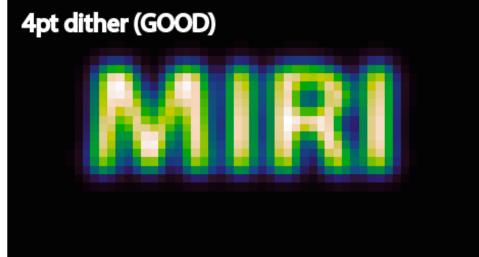

https://jwst-docs.stsci.edu/jwst-midinfrared-instrument/miri-operations/miridithering/miri-mrs-dithering

# Dithering

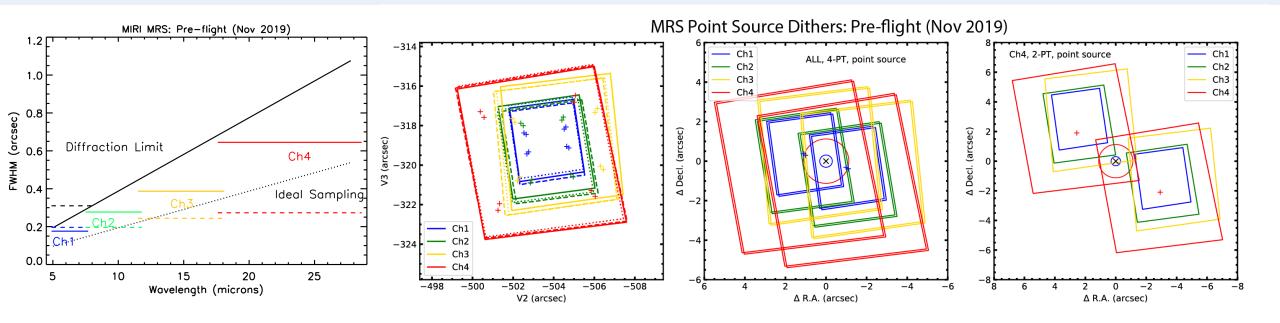

- Improves the spatial sampling
- Sequence of 4 observations with the target located at different positions in the field of view

# Dithering

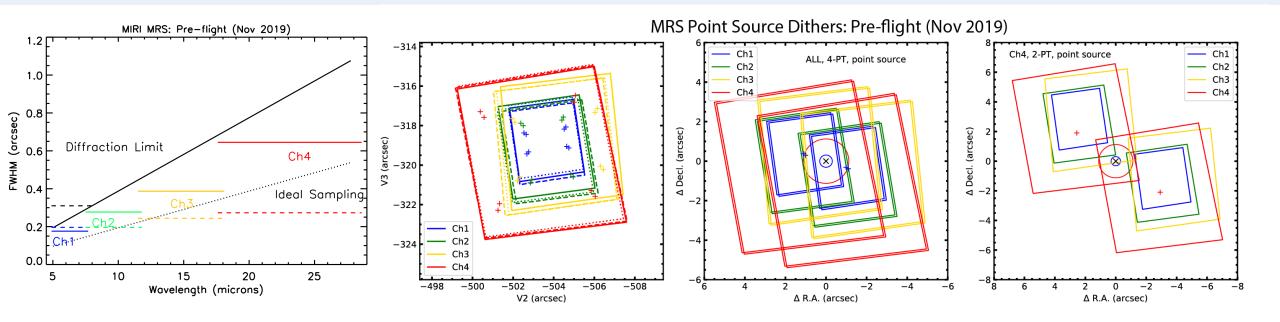

- Improves the spatial sampling

- Sequence of 4 observations with the target located at different positions in the field of view

24 detector's images for the observation of one target with the MRS on the full wavelength range

https://jwst-docs.stsci.edu/jwst-midinfrared-instrument/miri-operations/miridithering/miri-mrs-dithering

#### Notebooks

- TP\_MRS\_pipeline : learn about data reduction with ERS 1386 data of VHS 1256 b (using only one detector image)
  VHS 1256 b is a <20 MJup widely separated (~8", a = 150 au), young, planetary-mass companion</li>
- TP\_MRS\_analysis : application of molecular mapping based on simulated data with MIRISim
- Both notebooks are independents and can be done at the same time. Start with the TP\_MRS\_pipeline and since some stages of the pipeline take a bit of time, you can start TP\_MRS\_analysis while the pipeline is running.

### Part 1. Data reduction

- Raw detectors images of VHS1256 b (ERS 1386)
- <u>Stage 1</u> : Detector Processing
- <u>Stage 2</u> : Spectroscopic Processing / Calibration
  + additional residual fringe step
- <u>Stage 3</u> : Cube reconstruction

#### Raw detector images

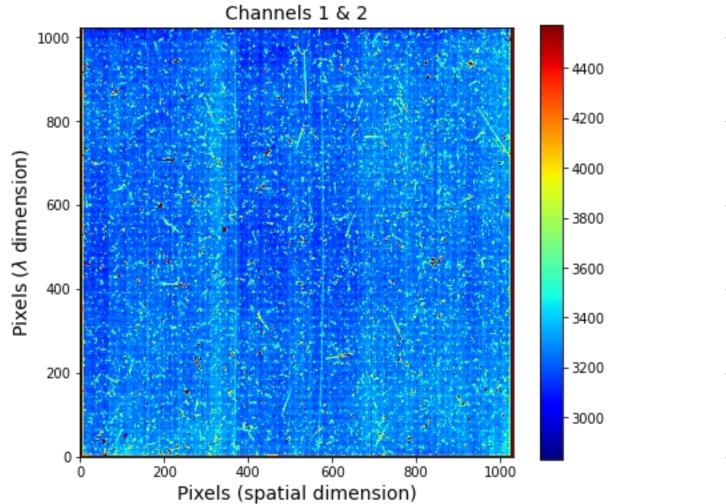

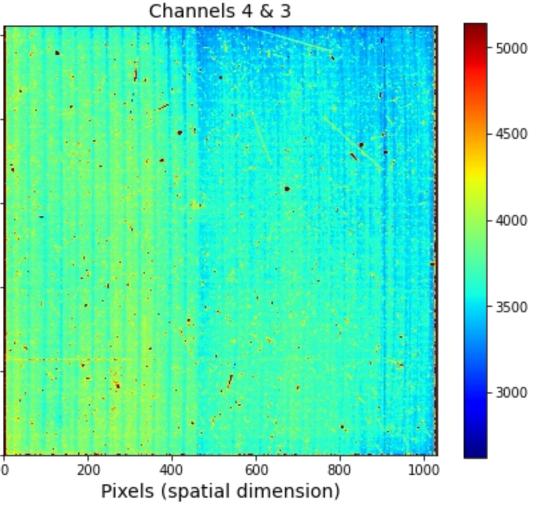

## Directories for part 1

• MRS\_ERS\_1386 : Data from the observation 14 (VHS 1256 science exposure) : included SHORT, MEDIUM and LONG observations

\_uncal.fits : uncalibrated data

\_rate.fits : after stage 1

\_cal.fits : after stage 2

\_x1d.fits : after stage 3

\_s3d.fits : after stage 3

• **pipeline\_result** : where the results after each stage of the pipeline will be saved

## Part 2. Analysis with molecular mapping

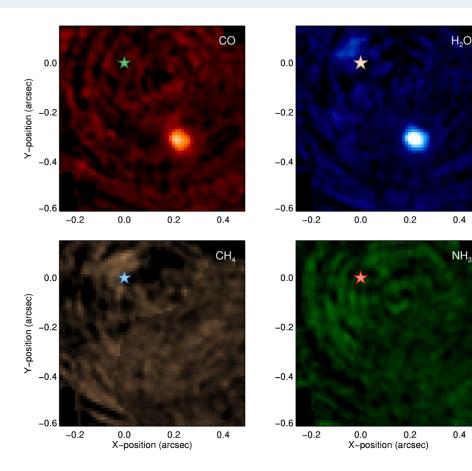

Introduce by Hoeijmakers et al. 2018 (Beta Pictoris)

- Using IFS data
- Disentangle spectrally and spatially the star from the planet using correlation with models

Application on MRS data :

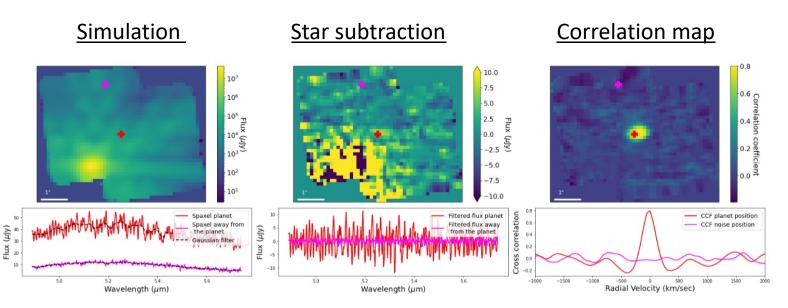

Mâlin et al. (in prep)

## Part 2. Analysis with molecular mapping

Steps to run on the simulations with different planet's temperature :

- Observe the cubes
- Molecular mapping with the atmospheric model of the planet
- Molecular mapping with the molecules template spectra  $\rightarrow$  identify the molecules detected in each planets.

## Directories for part 2

- simulations\_data : 5 directories with the level3 reduced data to be able to apply the molecular mapping
- Spectra : useful models spectra for correlation

#### Requirements

Use the same conda environment as last week but you need to install the jwst package

- conda activate eureka
- pip install jwst
- + indicate the path where you put the TP\_MRS directory